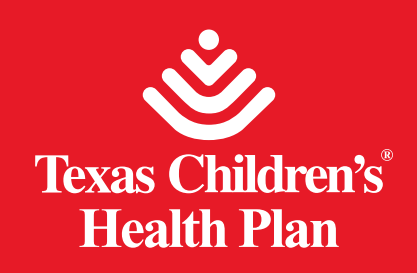

# **Online Provider Directory User Guide**

The new online directory is easily available on the main Texas Children's Health Plan website.

Texas Children's Health Plan website: https://www.texaschildrenshealthplan.org/

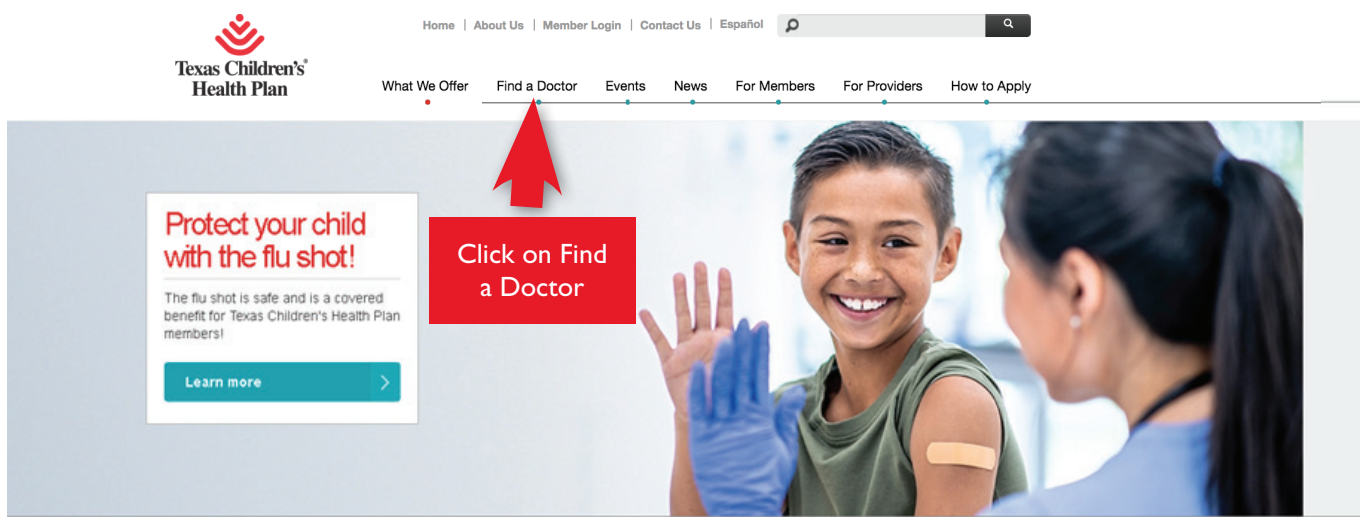

# You will be taken to this page:

# **Find a Doctor**

### **New Online Provider Directory!**

We have great news for you! May 1, 2021, our Online Provider Directory has gone through some changes that will improve your search results. With the new Provider Directory, members will get:

- Better results thanks to improved search options like language and county
- Detailed provider profiles
- More ways to share provider search results via text or email
- Google Maps location for each provider profile

For the latest updates on our provider lists, use our Find a Doctor tool.

**Find a Doctor** 

Once you get to the *Find a Doctor* main page, scroll down and click on the **Find a Doctor** button. This will take you to the Online Provider Directory.

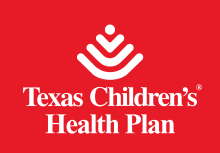

To begin your search from the home page of the Provider Directory, please select your program from CHIP, STAR, or STAR Kids:

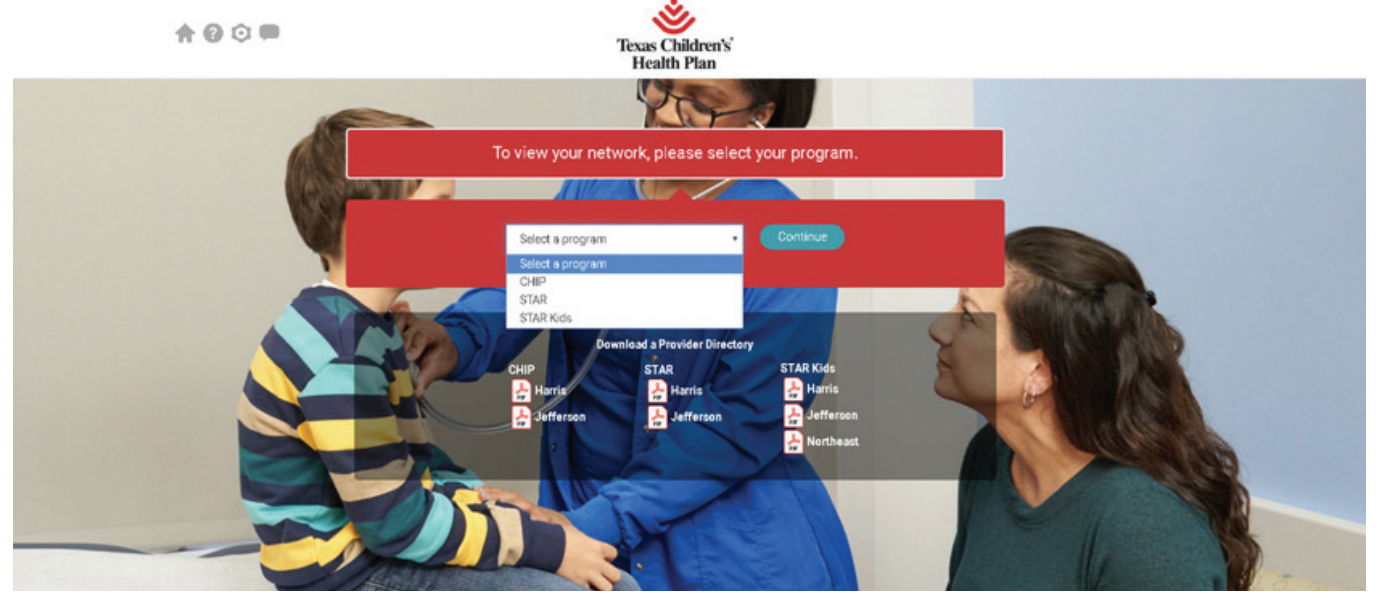

Once the program is selected, you can then access the search options. Providers, hospitals and practices can be searched by name, specialty, or location. If you enter a name or specialty, you also need to enter the address, city, zip code, county or state to narrow your search results. You can also search by Service Area: Harris, Jefferson, or Northeast.

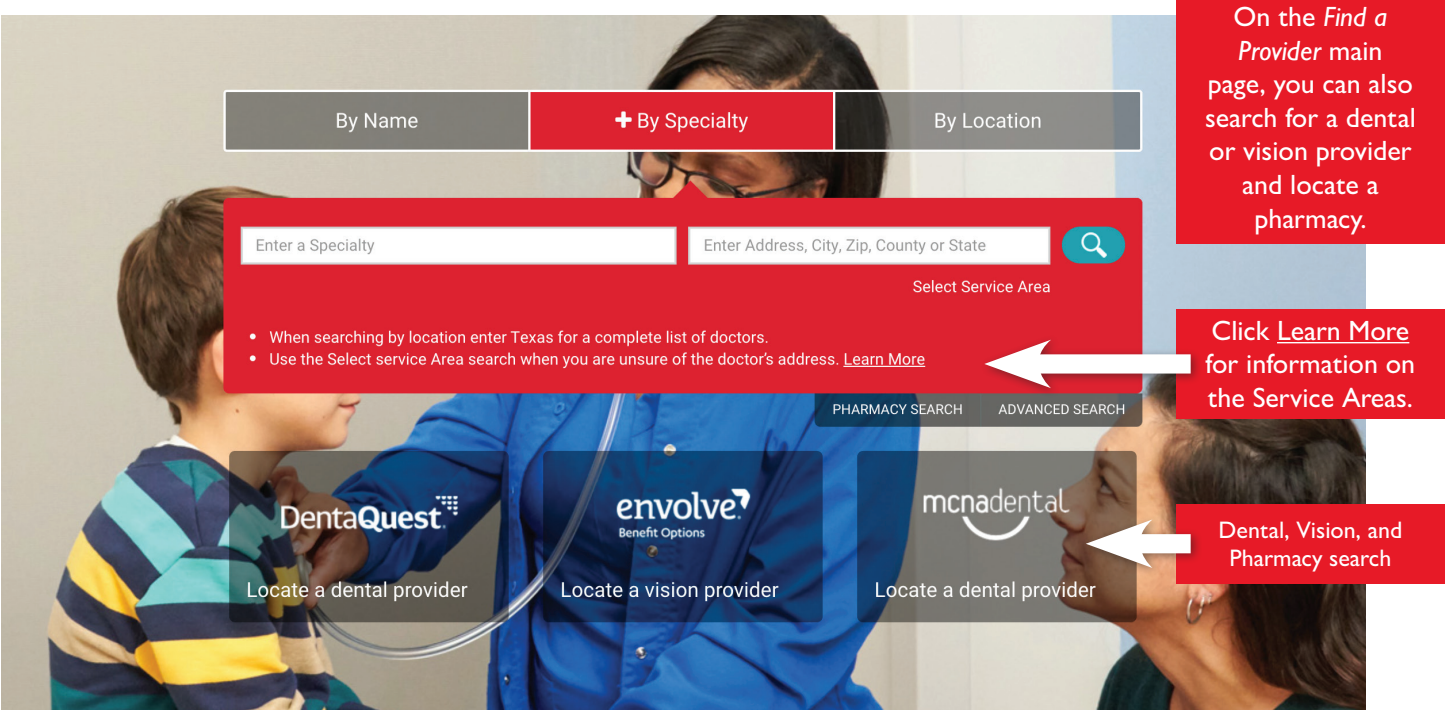

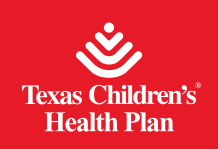

**Steps to search by name:** Click on By Name and enter the provider, hospital or practice name you would like to search for. You also need to enter the address, city, zip code, county or state and click on the Search button or press Enter.

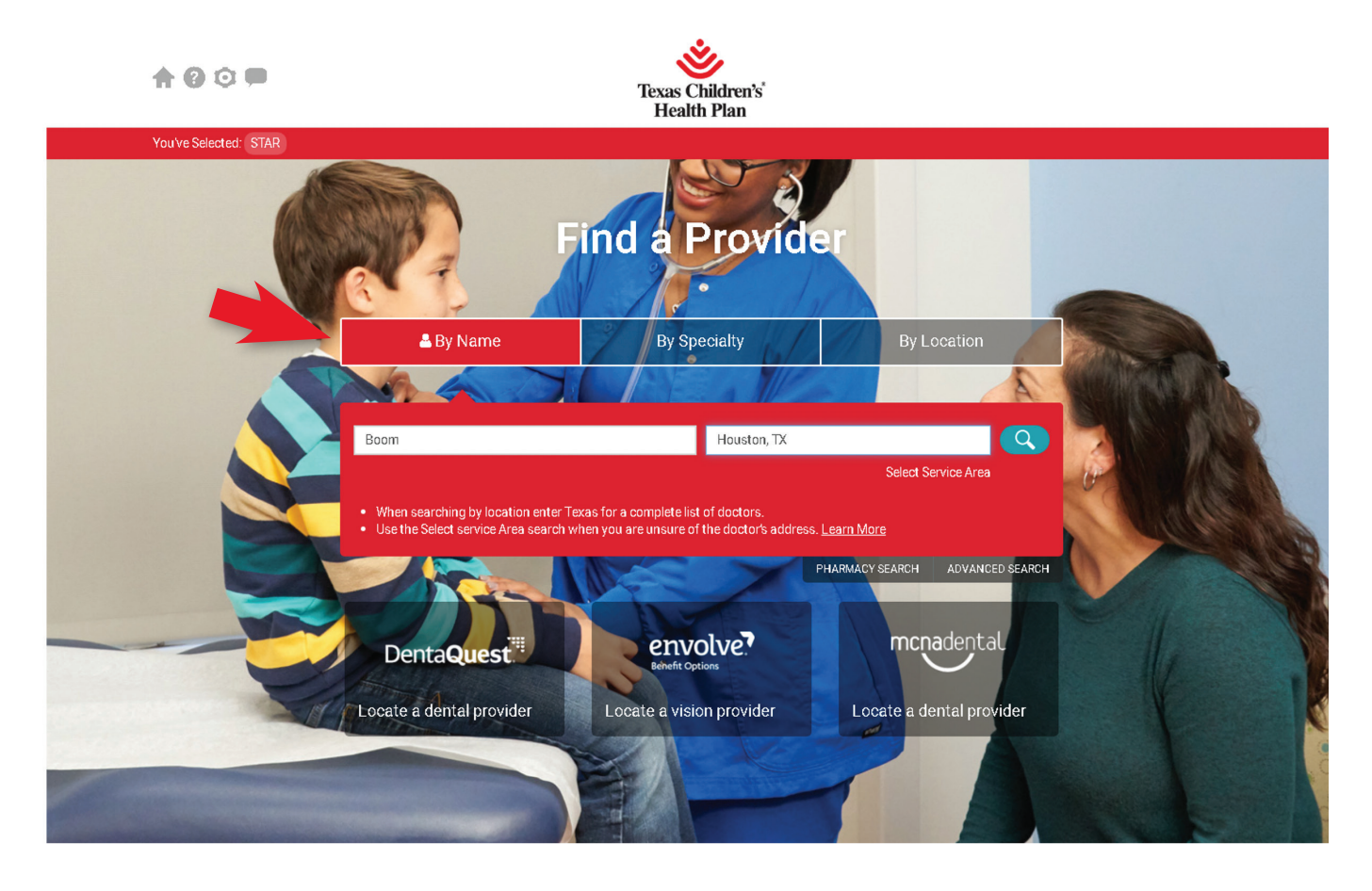

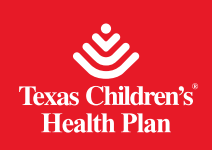

# **New Online Provider Directory User Guide**

rates may apply.

### Search results:

the search results screen:

SHARE D **D** 

By clicking on any of these icons you can send provider details by text or email. Message and data rates may apply. You can also print information for all providers or only the providers from the search results.

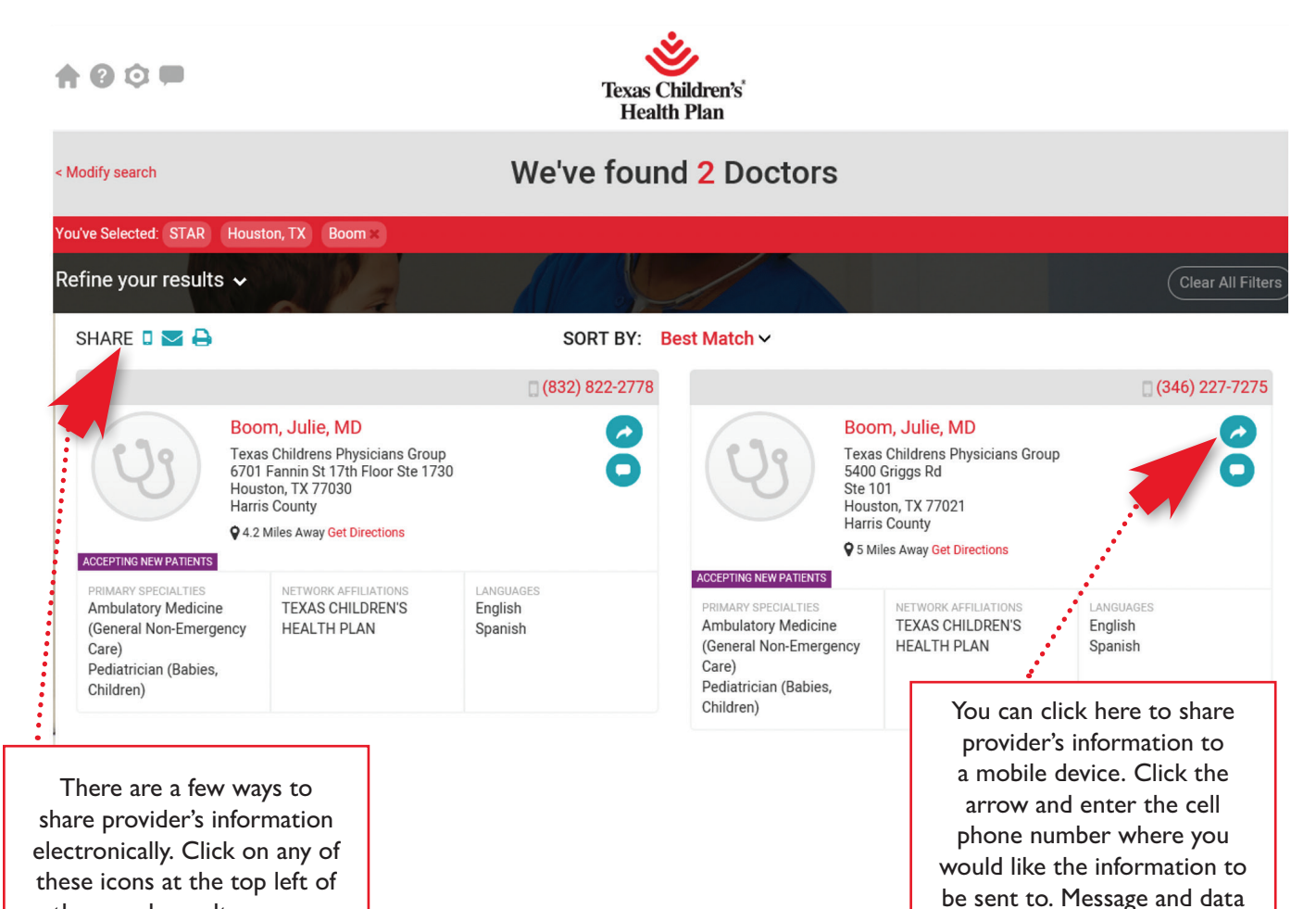

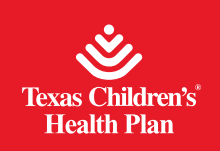

For the provider's contact information, map to their location, and more details, click on their name:

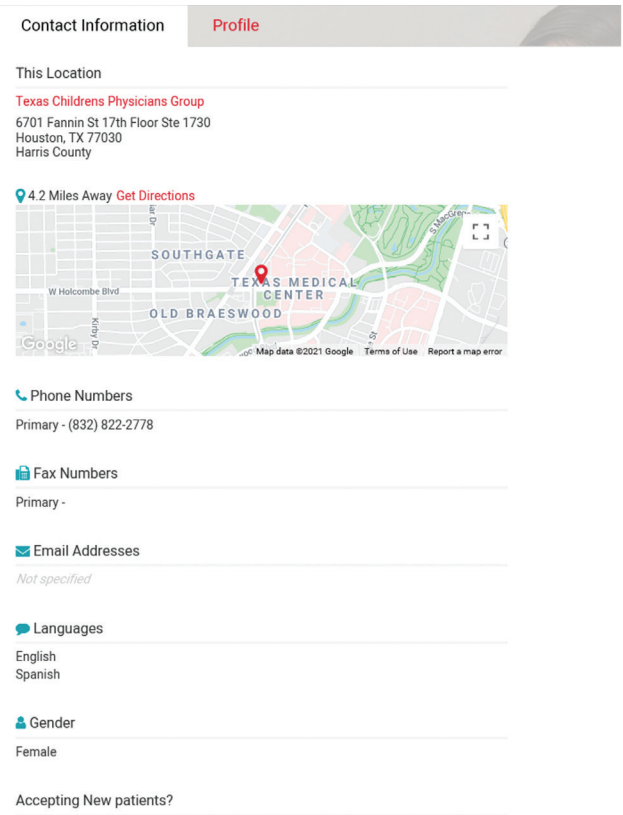

Yes

To learn more information about a provider, click on the Profile tab:

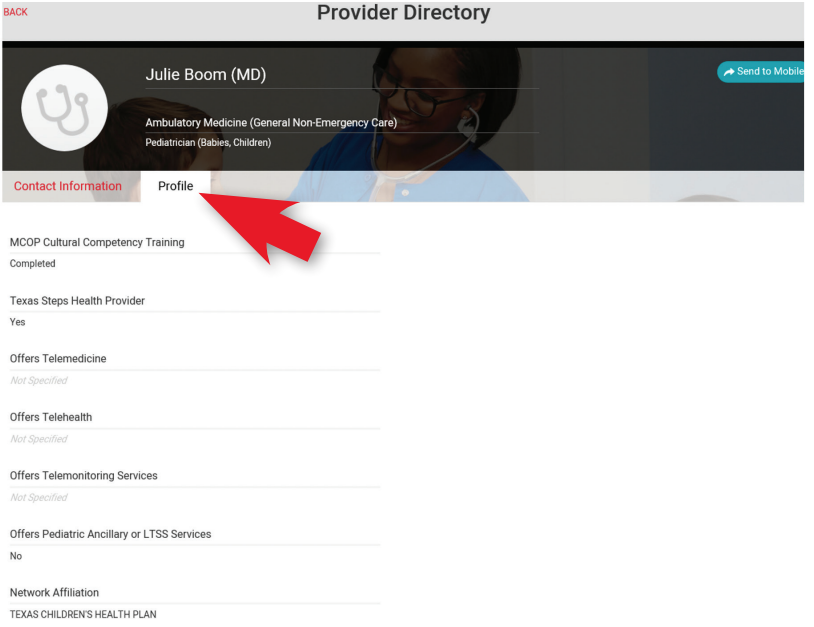

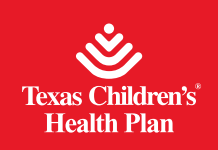

**Steps to search by specialty:** Enter the specialty you are searching for and an address, city, zip code, county or state to narrow your search. Then click on the Search button or press Enter.

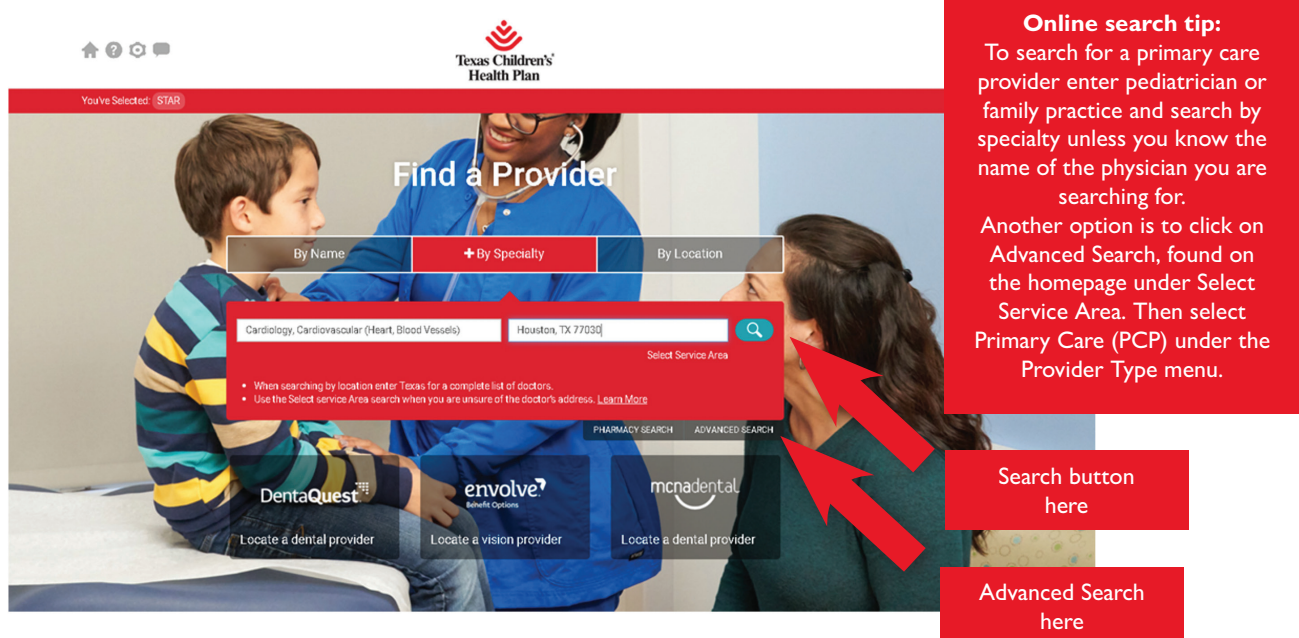

You can also click on Advanced Search and then VIEW ALL to open to the full list of specialties available:

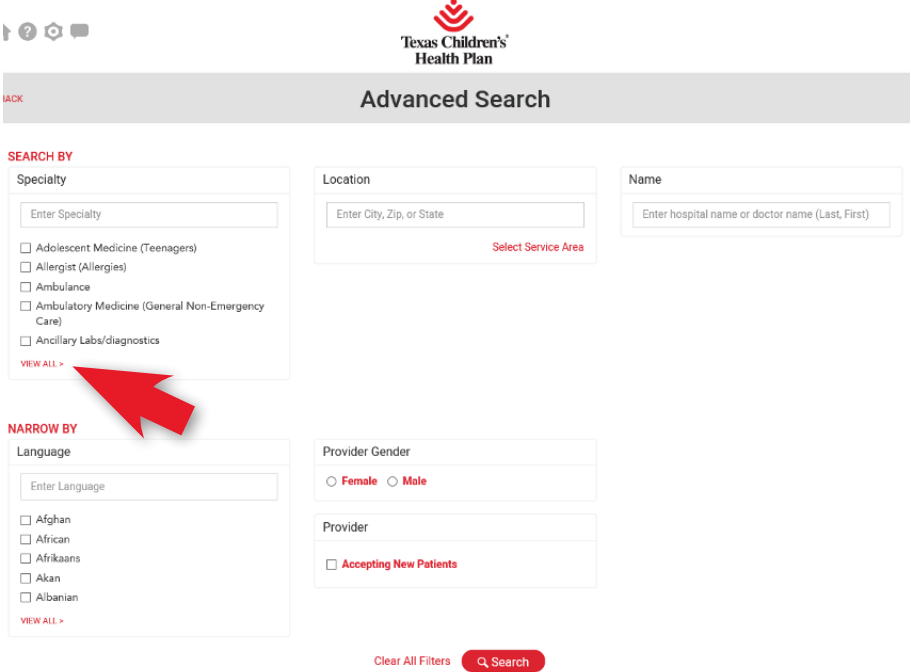

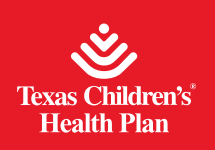

# **New Online Provider Directory User Guide**

 $\mathbf{\mathcal{C}}$ 

#### Specialty

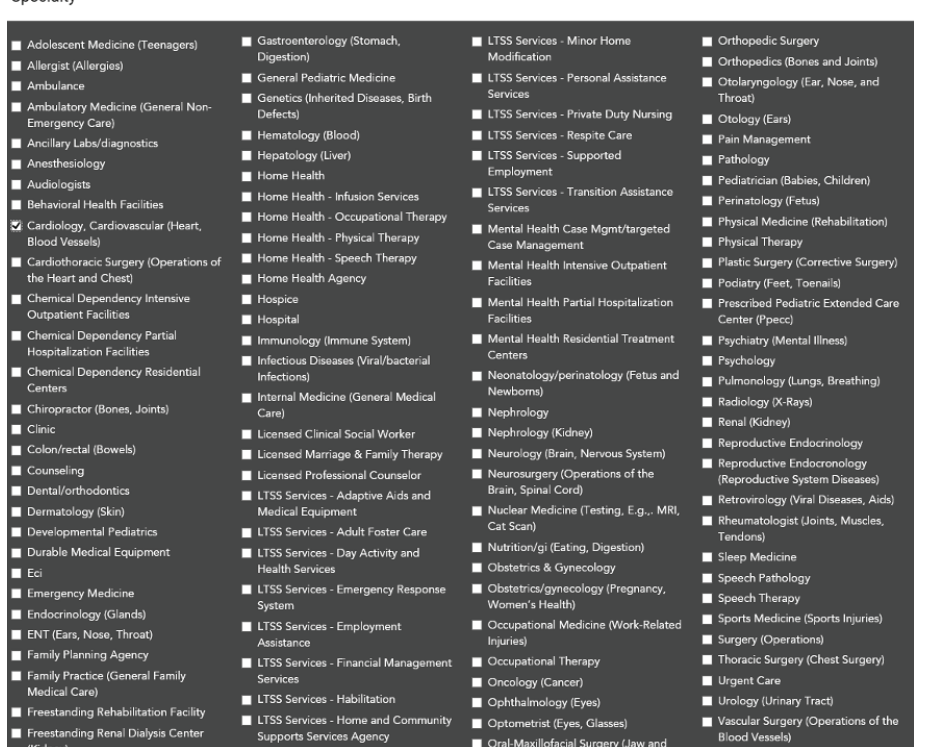

You can narrow your search by completing the additional search options (the location must be entered) and click on the Search button located at the bottom of the screen:

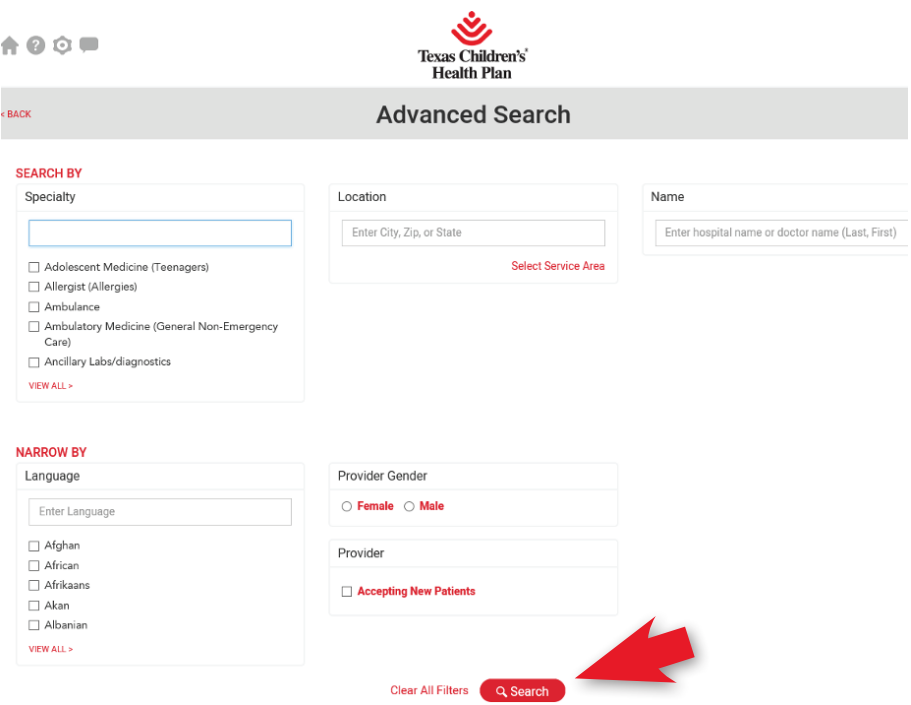

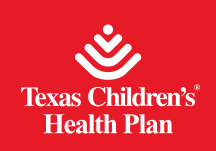

**Steps to search by location:** After you select your program from CHIP, STAR, or STAR Kids, this page will appear.

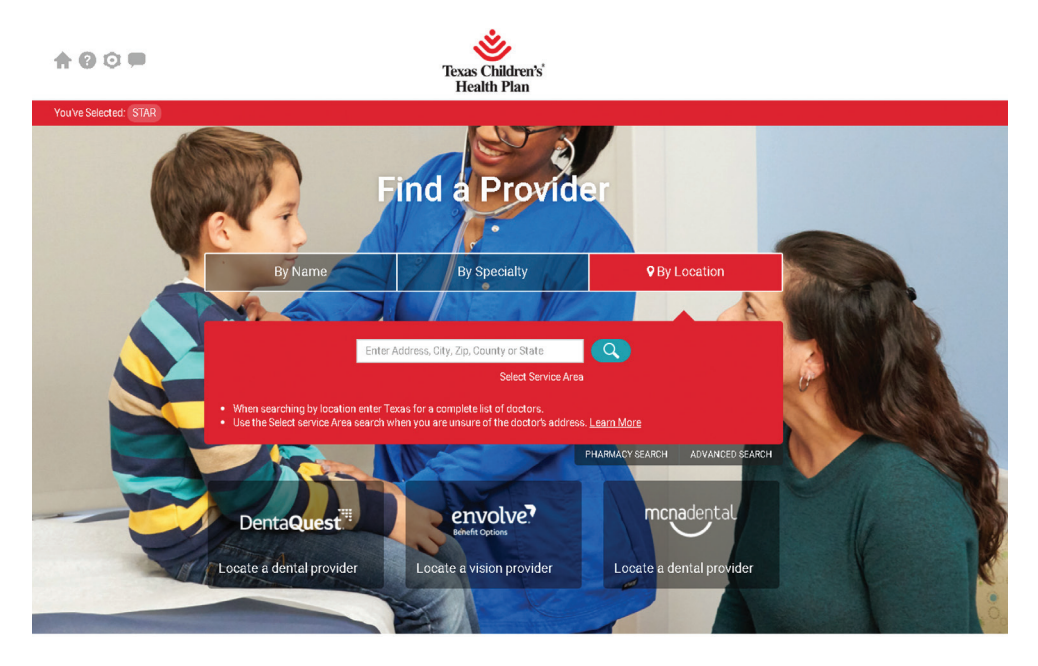

**Online search tip:**  For ample search results, users should search by the Service Delivery Area instead of only the County. This way providers in nearby counties are included in the results. Users can also search by the state of Texas for the most complete list of providers.

You must enter an address, city, zip code, county or state to narrow your search and click on the Search button or press Enter. If you receive a large number of results, you can click on Refine your results in the black banner on the top left to narrow your results.

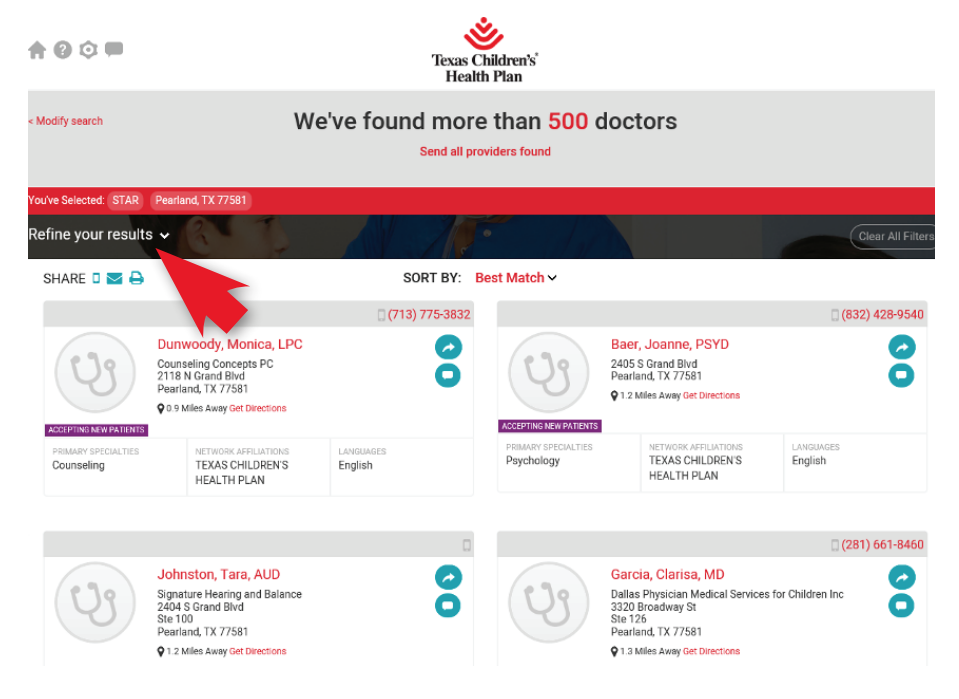

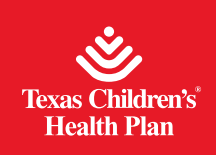

Here are the additional search options:

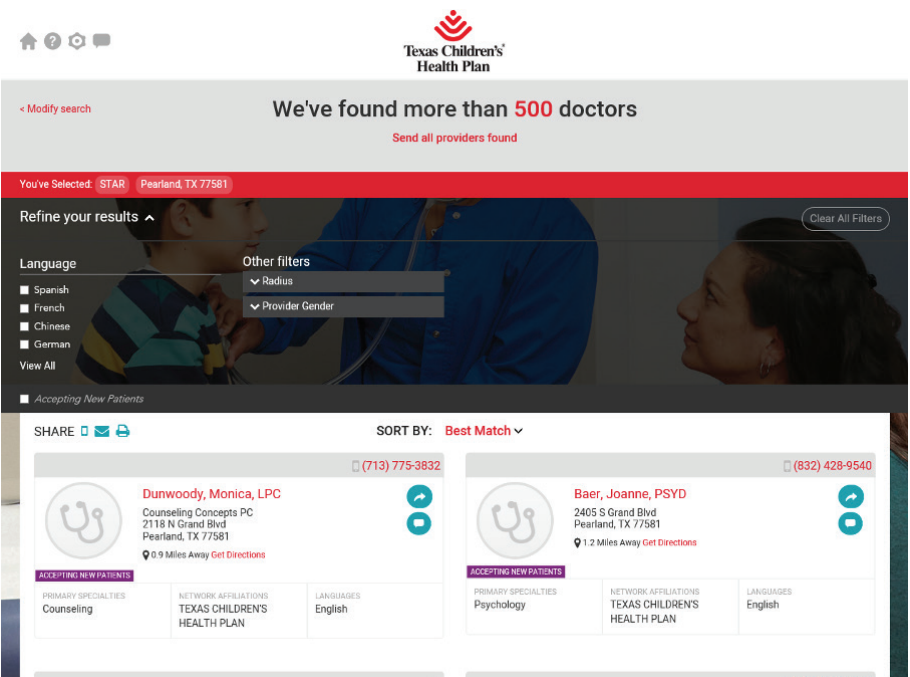

# **Icons on the top of the page and their meaning:**

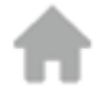

This symbol returns you to the home page of the online provider directory.

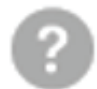

This symbol takes you to a list of FAQs and a glossary. For technical assistance, please email support@goperspecta.com

# To contact Texas Children's Health Plan for assistance:

If you can't find your doctor or if you need help, call Member Services toll-free at 1-866-959-6555 (CHIP), 1-866-959-2555 (STAR), or 1-800-659-5764 (STAR Kids). Providers that need assistance should email providerrelations@texaschildrens.org.

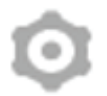

This symbol allows users to adjust between three choices of the font size.

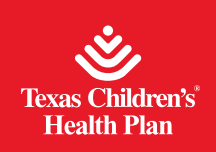

This symbol can be found in two different locations on the provider directory. The one located at the top of the page allows you to leave feedback about the online provider directory site itself. You must first select current page or other before leaving a comment. Please enter comments in the free text field.

You may also leave feedback for a provider. The symbol is located when the search results are displayed for each provider.

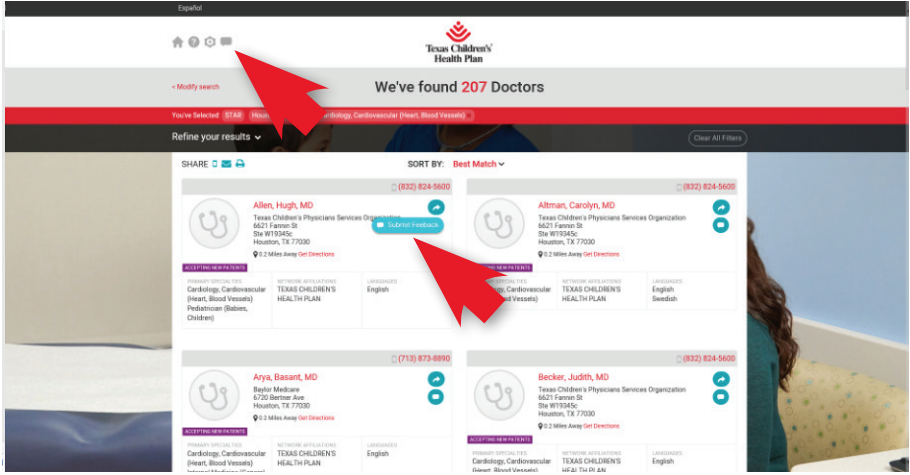

Texas Children's Health Plan receives and manages feedback for both the providers and the provider directory site.

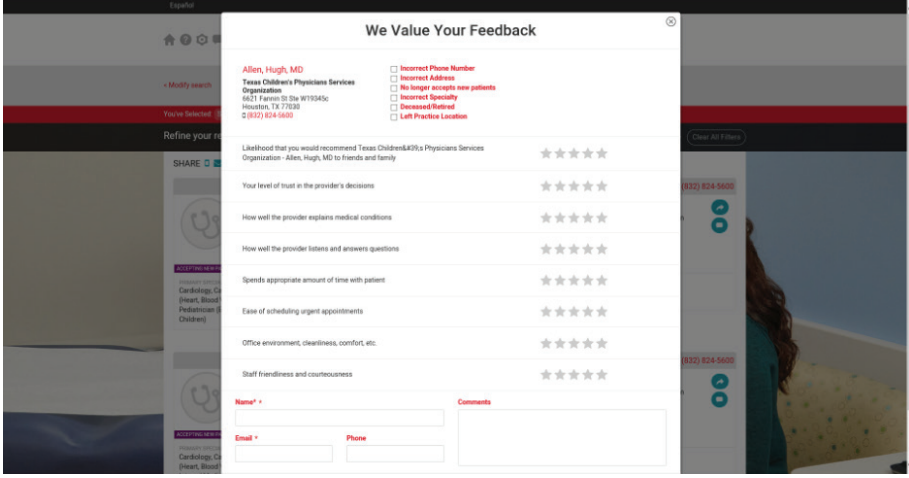